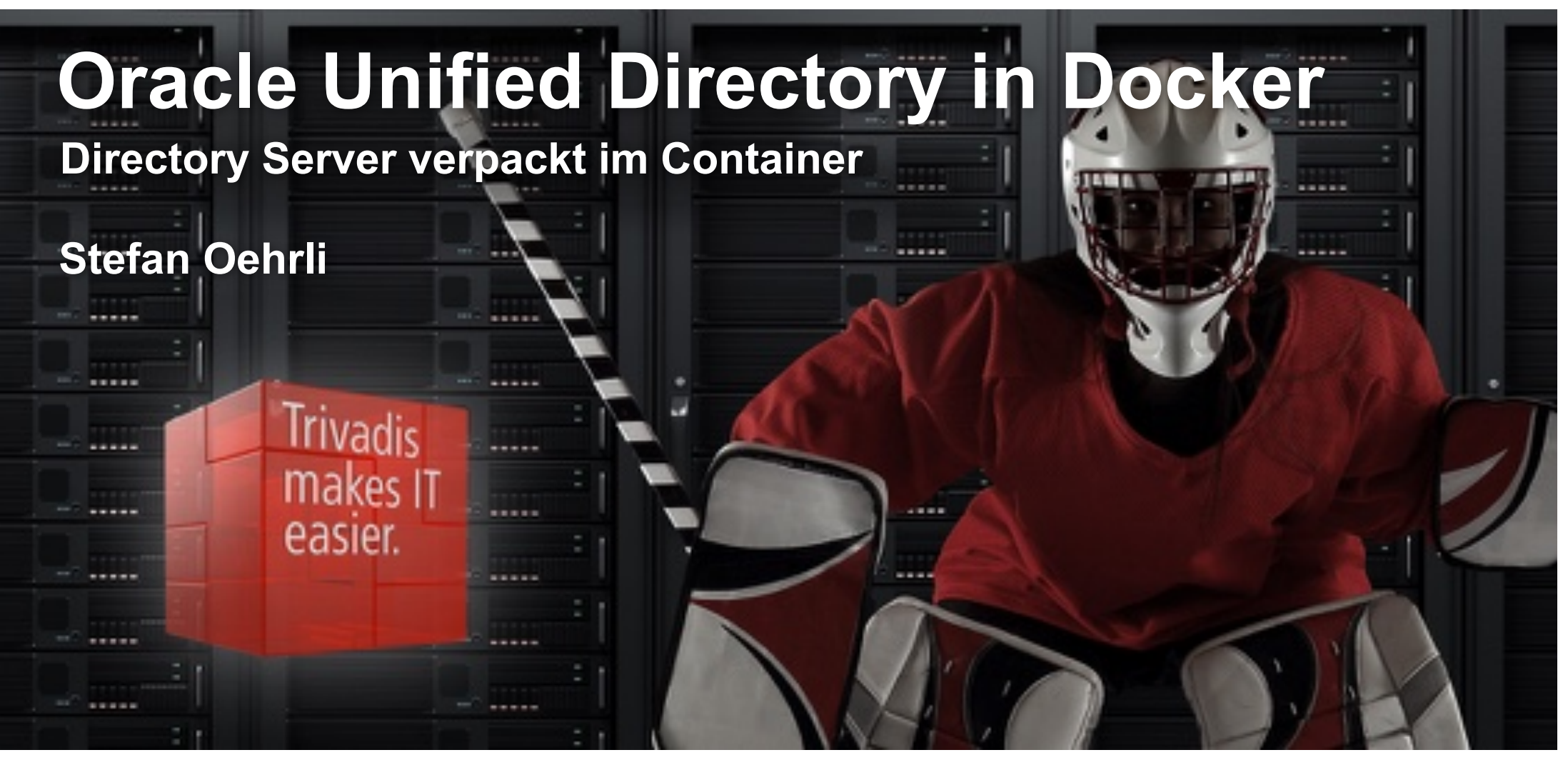

BASEL · BERN · BRUGG · DÜSSELDORF · FRANKFURT A.M. · FREIBURG I.BR. · GENF HAMBURG • KOPENHAGEN • LAUSANNE • MÜNCHEN • STUTTGART • WIEN • ZÜRICH trivadis makes IT easier.

#### **Trivadis – Unsere Mission.**

**Trivadis makes IT easier:**

- Wir unterstützen unsere Kunden massgeblich bei der **intelligenten Nutzung** von Daten im **digitalen Zeitalter.**
- Wir reduzieren **Komplexität** für unsere Kunden durch herausragende **Technologiekompetenz.**
- Wir übernehmen **Kernaufgaben** der bestehenden und zukünftigen IT unserer Kunden.

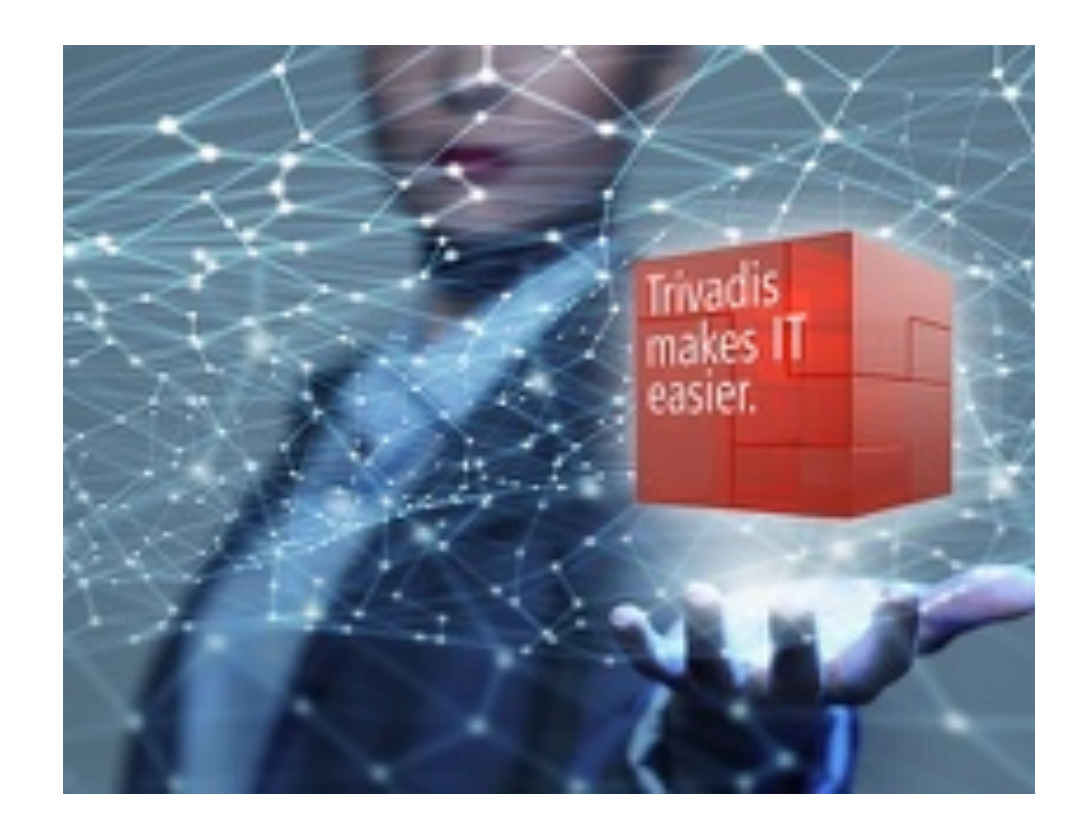

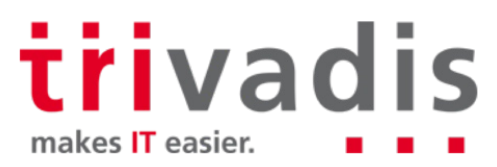

#### Trivadis – Was uns auszeichnet und unterscheidet.

- Wir verstehen die Business-Prozesse und wirtschaftlichen Herausforderungen unserer Kunden und unterstützen sie durch IT-Beratung und bei der Entwicklung ganzheitlicher IT-Lösungen.
- Unsere selbstentwickelten, bewährten Produkte und Methoden basieren auf dem tiefen Know-how in den Kerntechnologien von Microsoft, Oracle und Open Source. Dies unterscheidet uns von unserem Mitbewerb.

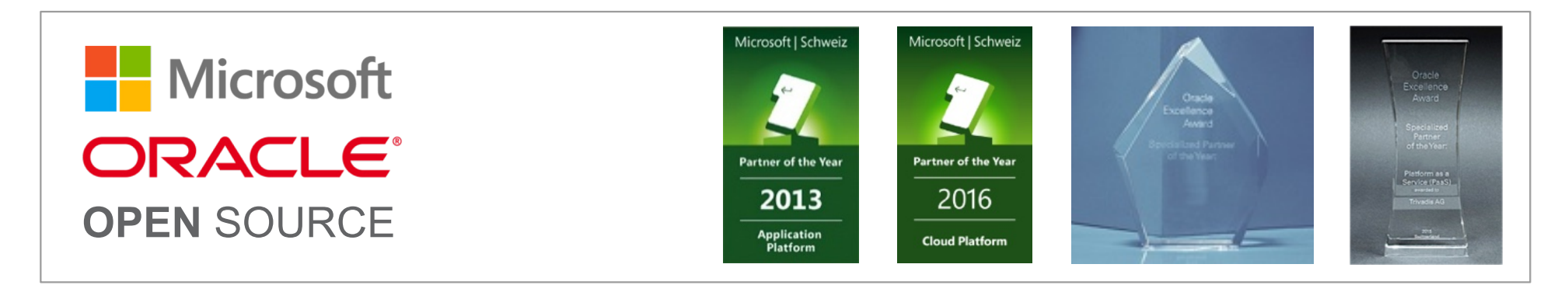

*irivadis* makes **IT** easier.

#### Trivadis – Unsere wichtigsten Kennzahlen.

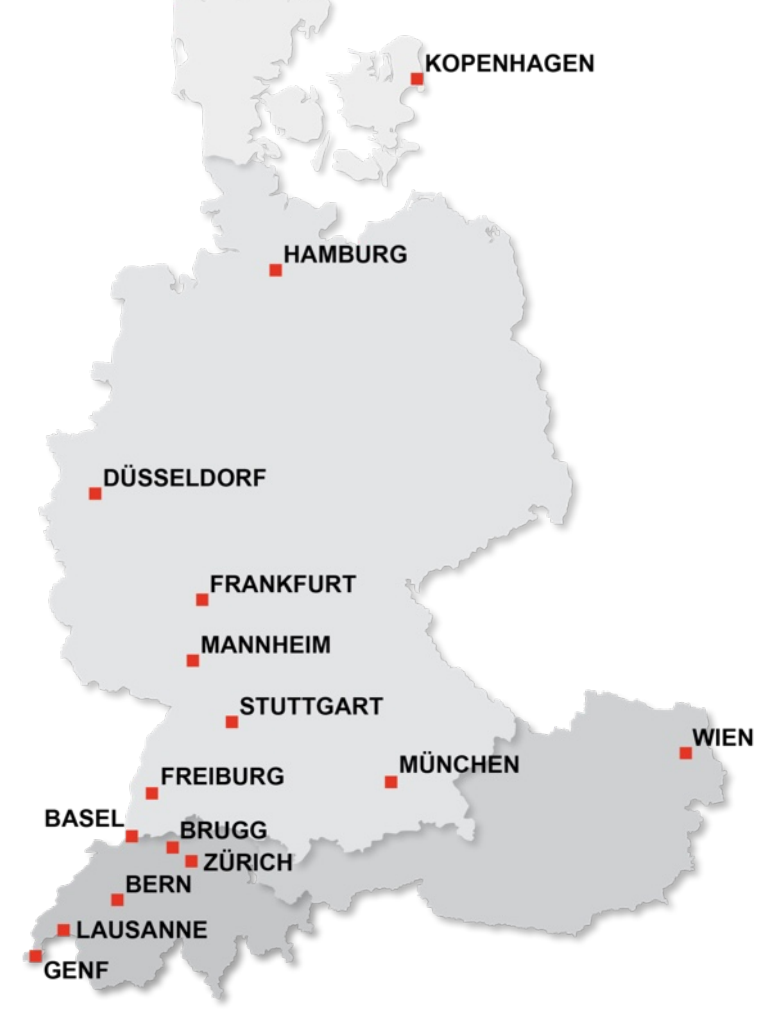

Gründung: 1994.

- 15 Trivadis Niederlassungen mit über 650 Mitarbeitenden.
- Umsatz CHF 111 Mio. (EUR 96 Mio.).
- Über 250 Service Level Agreements.
- Mehr als 4'000 Trainingsteilnehmer.
- Forschungs- und Entwicklungsbudget: CHF 5.0 Mio.
- Mehr als 1'900 Projekte pro Jahr bei über 800 Kunden.
- Finanziell unabhängig und nachhaltig profitabel.<br>
Trivadis

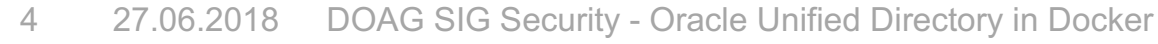

makes **IT** easier.

### Stefan Oehrli

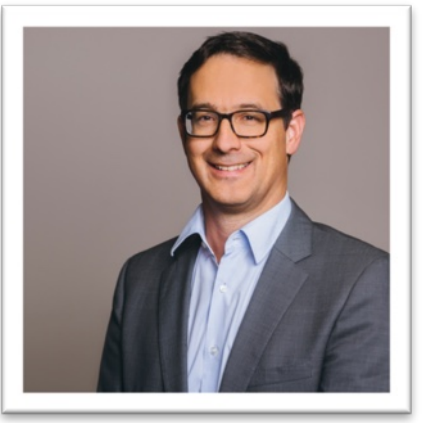

#### **Solution Manager BDS SEC / Trivadis Partner**

- Seit 1997 IT-Bereich tätig
- Seit 2008 bei der Trivadis AG
- Seit 2010 Disziplin Manager SEC INFR
- Seit 2014 Solution Manager BDS Security

#### **IT Erfahrung**

- DB Administration und DB Security Lösungen
- Administration komplexer, heterogenen Umgebungen
- Datenbank Teamleiter

#### **Spezialgebiet**

- Datenbank Sicherheit Security und Betrieb
- Sicherheitskonzepte und n. deren Umsetzung
- Sicherheitsbewertungen
- Oracle Backup & Recovery L.
- Enterprise User Security und T. Oracle Unified Directory

#### **Skills**

- Backup & Recovery
- Oracle Advanced Security
- Oracle AVDF und DB Vault
- Oracle Directory Services
- Team / Projekt Management
- Referent O-SEC, O-BR,…

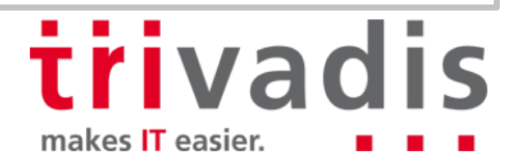

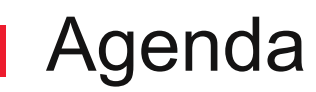

- **1. Docker in a Nutshell**
- **2. OUD Installation und Voraussetzungen**
- **3. Erstellen der OUD Images**
- **4. Nutzung der OUD Images / Container**
- **5. Anwendungsfälle und Demo's**
- **6. Fazit**

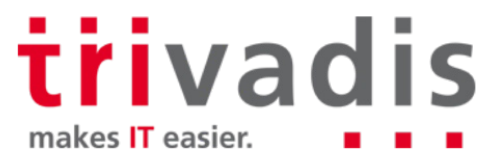

# **Docker in a Nutshell**

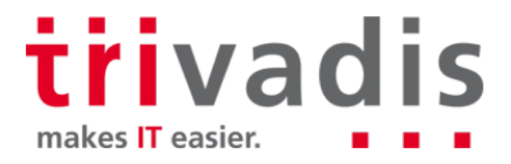

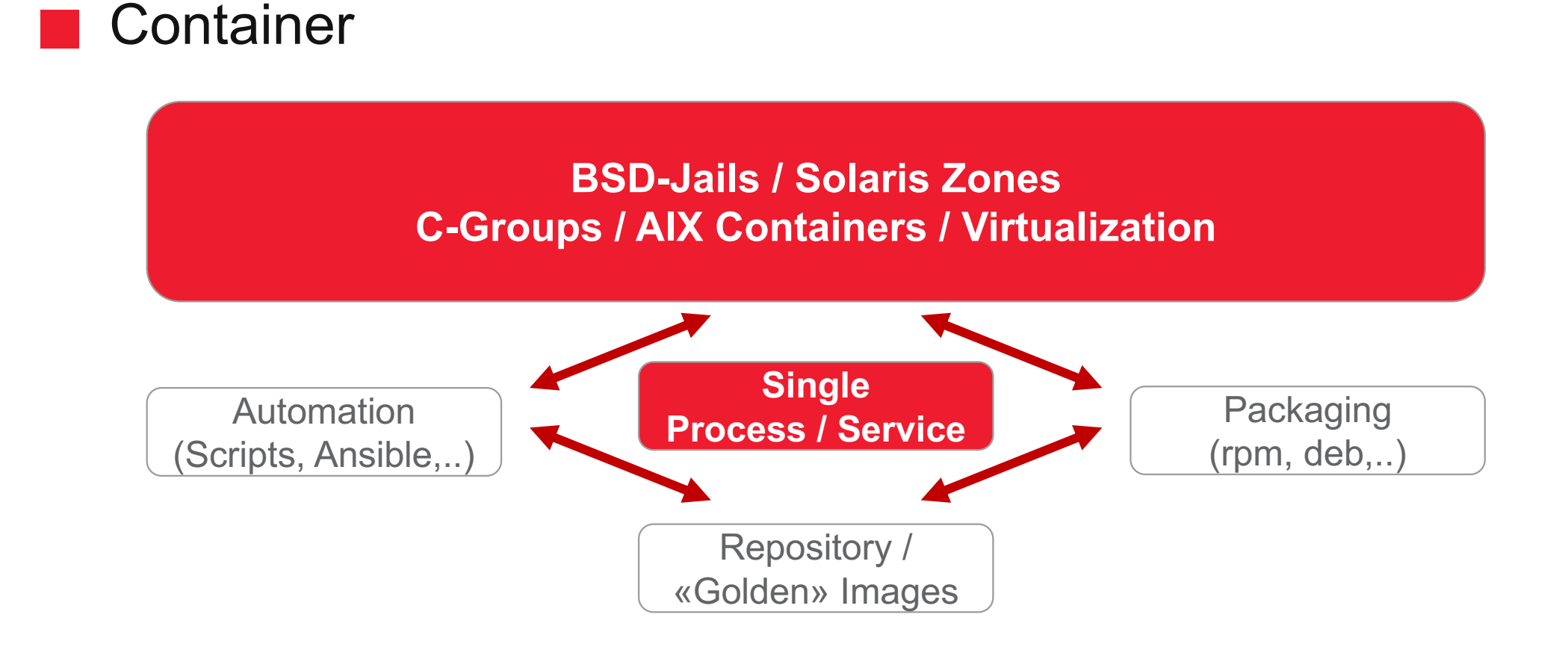

#### **Austauschbarkeit und Reproduzierbarkeit**

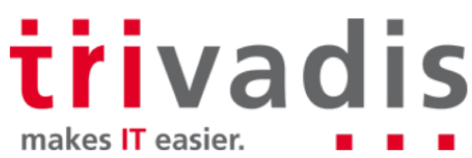

### **Virtualisierung**

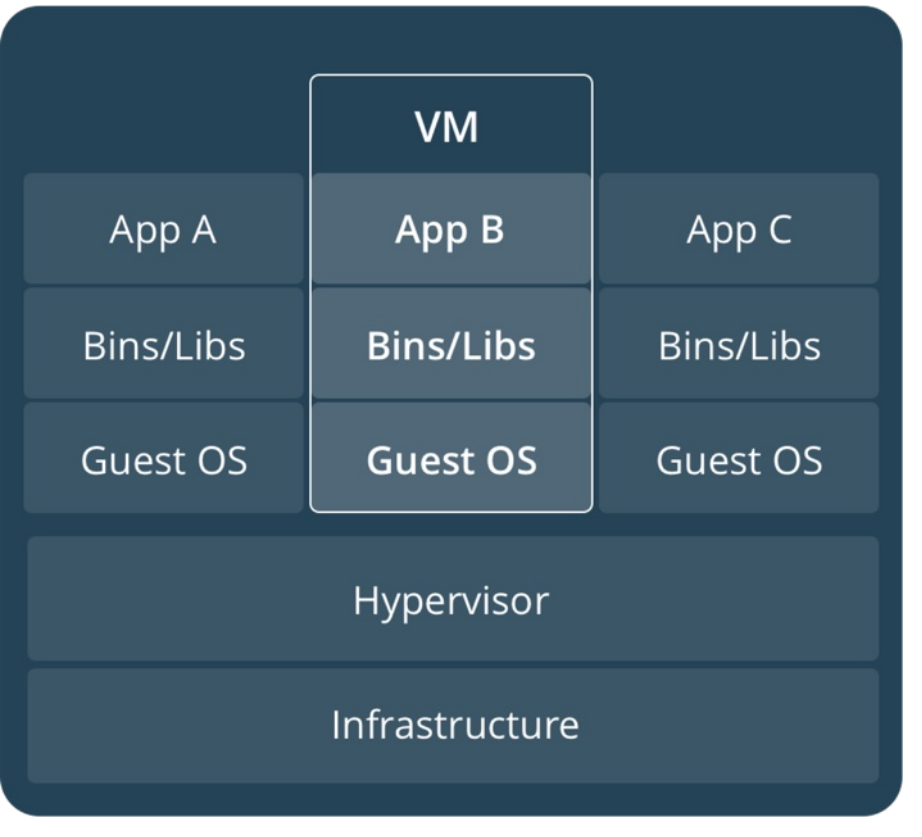

Source: Docker Inc (February 2018)

- Nutzung gemeinsamer Infrastruktur **Tall**
- Jede VM ist ein «Server»
	- Guest OS
	- Software und Bibliotheken
	- Anwendung
- Redundanz **The Co**
- Aufwand für den Aufbau der VM's

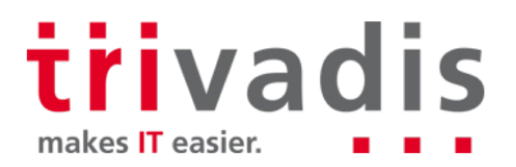

#### Docker Container

- Nutzung gemeinsamer Infrastruktur **I**
- Ein Host OS a a
- Anwendungen sind «paketiert» ш
	- Nur nötige Bibliotheken und Software Komponenten
- Nutzen von bestehenden Images
- **Schlank** a a
- **Reproduzierbar** 
	- Weil automatisiert erstellt

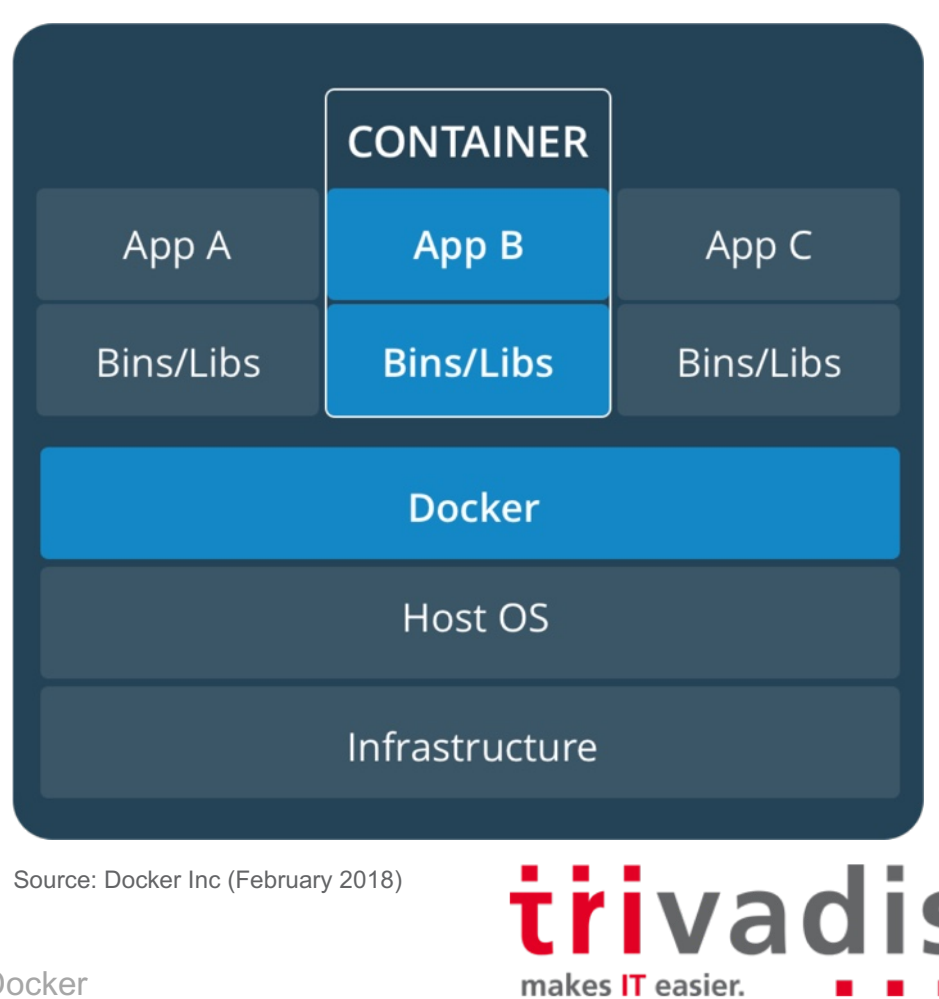

#### Docker Container und Layer

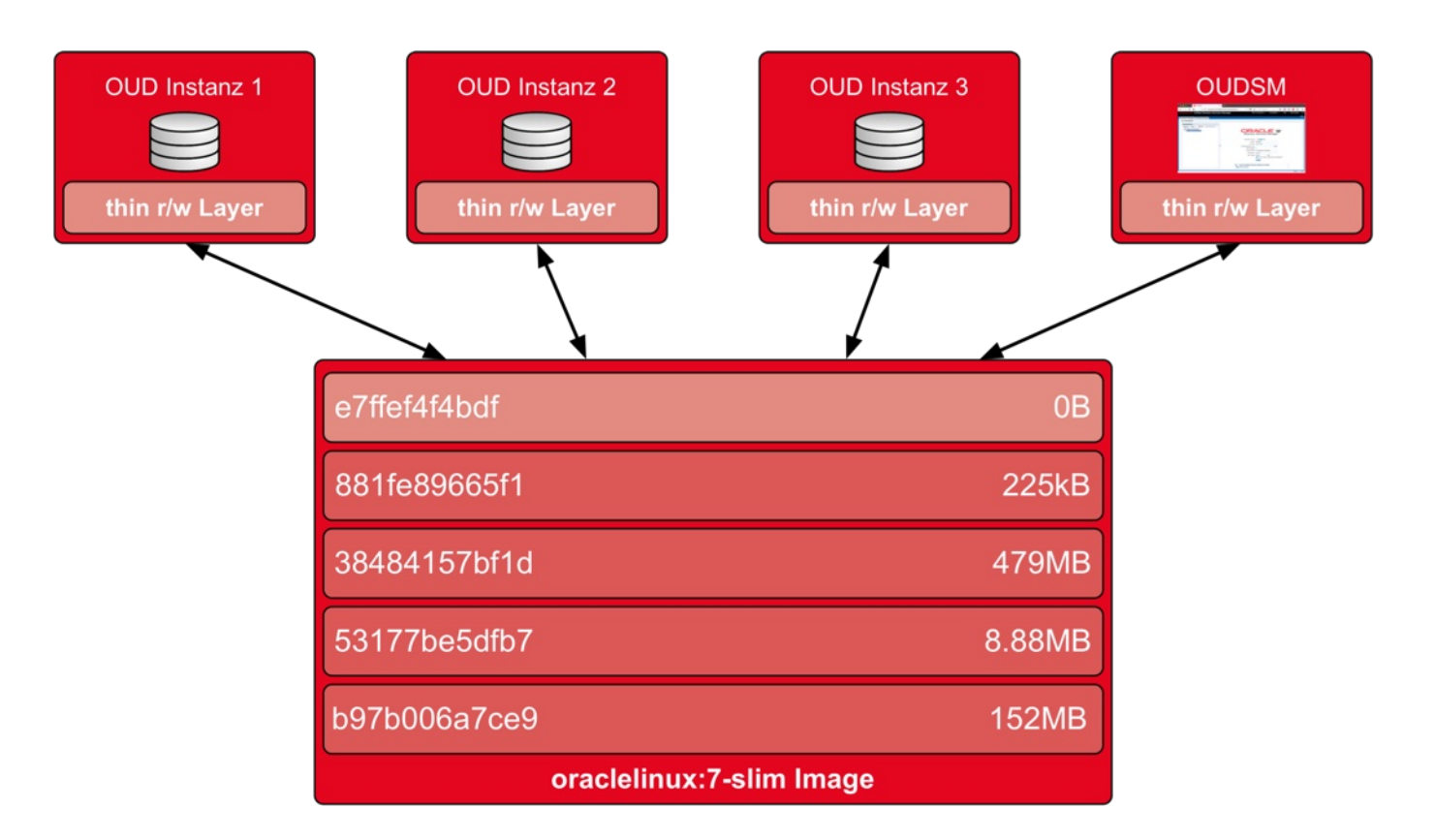

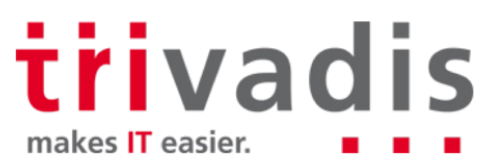

#### Was sonst noch über Container

- Es gibt nicht "den Container" **Tall**
- Single Prozess / Service – Kein Ersatz für eine VM
	- Geringer Platzbedarf
- Verstehen, wie man Container baut, aber ...
	- … nicht jeder Container muss individuell angepasst werden.
	- ... verfügbare und vertrauenswürdige Container-Repositorys verwenden
- **Achten Sie auf den Umgang mit Identitäten** und sensiblen Daten.
- **Umgang mit Datenpersistenz**

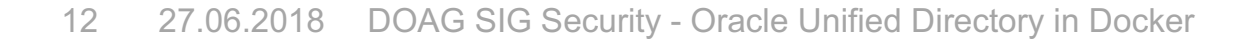

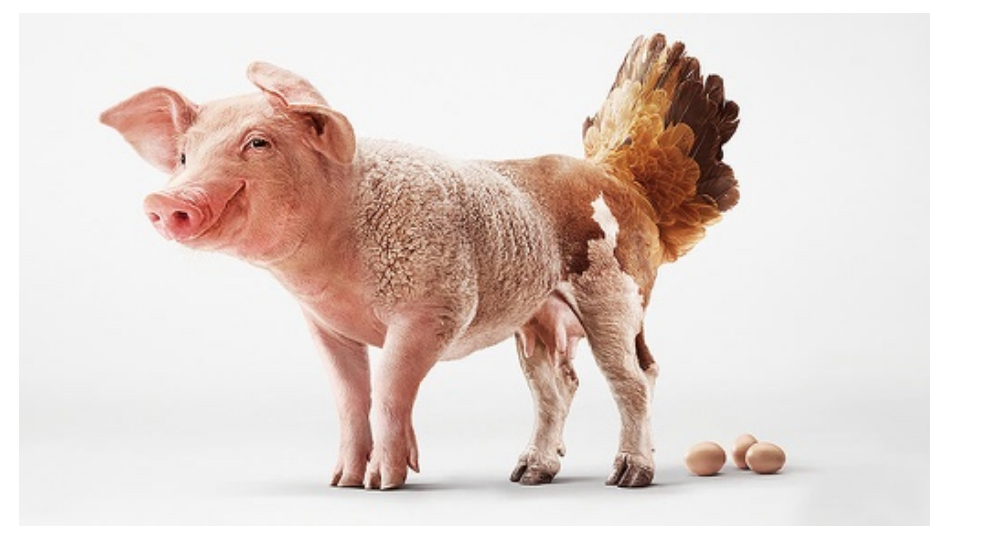

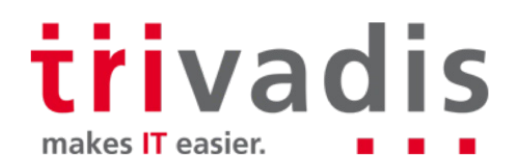

# **OUD Installation und Voraussetzungen**

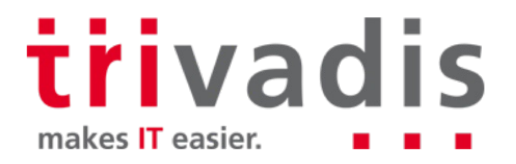

#### Support und Lizenzierung

Aktuell keine offiziellen Docker Images oder Build Skripte für Oracle Unified Directory

- Allenfalls bald im entsprechenden GitHub Repository von Oracle sieh[e Issue](https://github.com/oracle/docker-images/issues/656) 656
- Oracle unterstütz Oracle Unified Directory auf Docker grundsätzlich
	- Verifiziert via Service Request
	- Beitrag von Oracle Support in der Community [Oracle FMW products certification](https://support.oracle.com/epmos/faces/SearchDocDisplay?_adf.ctrl-state=lapl5zhpn_9&_afrLoop=351630312539892) on Docker
	- Zertifizierung der Komponenten beachten (z.B. Oracle JDK)
- Lizenzierung ist ähnlich «optimal» wie bei VM Umgebungen
	- Lizenzierung der entsprechenden CPU's
	- Im Fall von OUD bei User Lizenzierung nicht all zu kompliziert

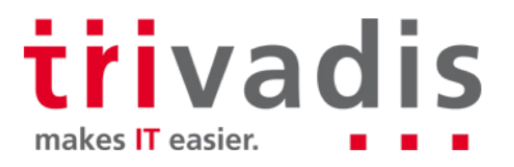

#### Voraussetzungen

- Docker Umgebung  $\mathcal{L}^{\mathcal{A}}$ 
	- Docker Community Edition 18.05.0
	- Basis Image für das Oracle Unified Directory Image
		- Betriebssystem Oracle Enterprise Linux 7.5 (slim)
		- Oracle Server JRE 8 Update 17[2 \(p27412890\\_180172\\_Linux-x86-64.zi](https://updates.oracle.com/ARULink/PatchDetails/process_form?patch_num=27412890)p)
- **No Oracle Unified Directory Installation** 
	- Oracle Unified Directory 12.2.1.3.[0 \(p26270957\\_122130\\_Generic.zi](https://updates.oracle.com/ARULink/PatchDetails/process_form?patch_num=26270957)p)
	- Aktuelle Patch Set Updates vom April 2018
	- OUD Docker Build Skripte (GitHub [oehrlis/docke](https://github.com/oehrlis/docker)r)
	- OUD Umgebungsskripte (GitHub [oehrlis/oudbas](https://github.com/oehrlis/oudbase)e)

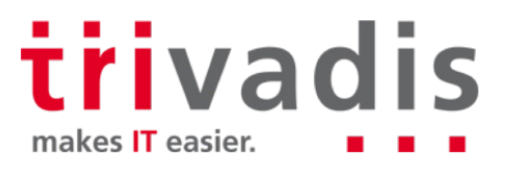

#### **Voraussetzungen für OUDSM**

**Zusätzlich für Oracle Unified Directory Services Manager** 

- Oracle Fusion Middleware Infrastructure 12.2.1.3.0 [\(p26269885\\_122130\\_Generic.zi](https://updates.oracle.com/ARULink/PatchDetails/process_form?patch_num=26269885)p)
- Aktuelle Patch Set Updates vom April 2018

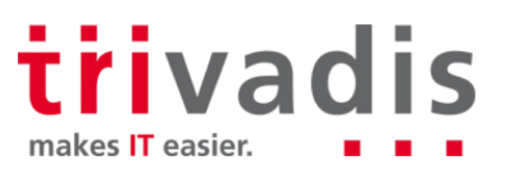

## OUD Installation (1)

Mit OUD 12c hat Oracle verschiedene Implementierungsmethode eingeführt

- **Standalone** OUD Server **Tale** 
	- Nur OUD Software ohne Fusion Middleware und somit ohne OUDSM
	- Geringer Platzbedarf d.h rund 400MB für OUD
	- Administration mit remote OUDSM oder Kommandozeile, LDAP Browser etc.
	- Verwendung für OUD Docker Images

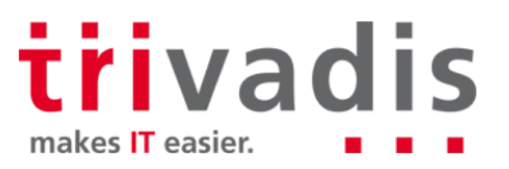

### OUD Installation (2)

**Collocated** OUD Server mit OUD und OUDSM in **separaten Domains**

- Benötigt wesentlich mehr Platz für Oracle Fusion Middeware Infrastructure
- Administration mit OUDSM oder Kommandozeile, LDAP Browser etc
- Konfiguration von Weblogic und entsprechender Domains
- Verwendung für OUDSM Docker Images
- **Collocated** OUD Server mit OUD und OUDSM in **einer Domain**
	- Zusätzlich werden die Oracle Datase Binaries benötigt
	- Administration von OUD via Weblogic respektive wlst
	- komplexer und benötigt zusätzliche Installationsschritte

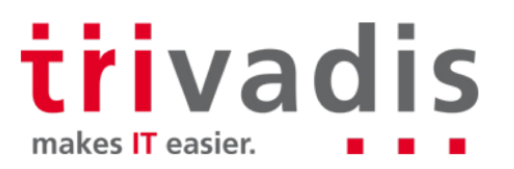

### Übersicht OUD Docker Container

- Mehrere OUD Container **Tari**
- Ein OUDSM Container **Tari**
- Zentrale Verwaltung ш
- Gleiche Layer werden «geteilt»P.

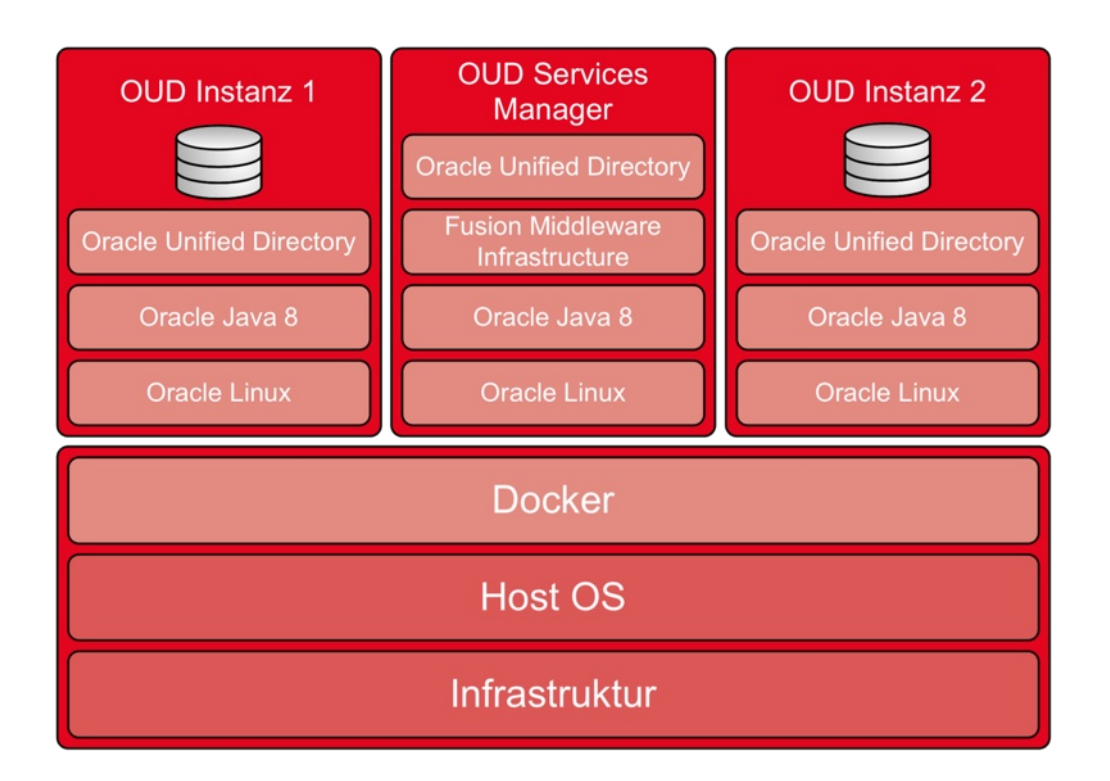

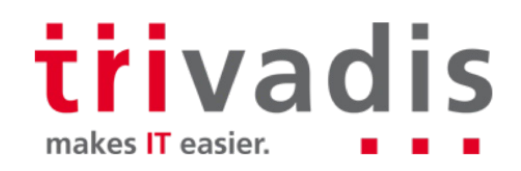

# **Erstellen der OUD Images**

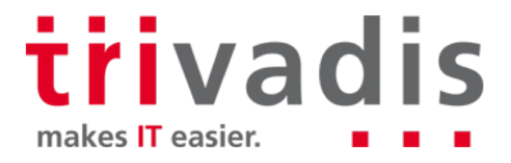

#### OUD Basis Image

■ OUD benötigt als Basis ein Docker Image mit Oracle JDK (TAG *oracle/serverjre:8*)

- Download aus der Oracle Container Registry
- Erstellen analog Oracle Docker GitHub Repository
- Erstellen analog meinem GitHub Repository
- Selber eine Image erstellen

**docker login container-registry.oracle.com**

**docker pull container-registry.oracle.com/java/serverjre:8**

**docker tag container-registry.oracle.com/java/serverjre:8 \ oracle/serverjre:8**

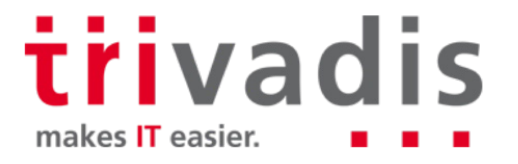

**Erstellen des OUD Image** 

GitHub Repository oehrlis/docker clonen

Bereitstellend der Software (OUD und Patchs) im Build Verzeichnis

**cp p26270957\_122130\_Generic.zip docker/OracleOUD/12.2.1.3.0 cp p27742743\_122130\_Generic.zip docker/OracleOUD/12.2.1.3.0**

■ Mit dem Aufruf von *docker build* das Image erstellen

**cd docker/OracleOUD/12.2.1.3.0 docker build -t oracle/oud:12.2.1.3.180322 .**

> trivadis makes IT easier.

### OUD Docker File (1)

- Definition des Base Images F.
- Setzen des Maintainers a a
- Setzen der verschiedenen Umgebungsvariablen
	- ORACLE\_ROOT
	- ORACLE\_BASE
	- ORACLE\_DATE

#### FROM oracle/serverire:8

```
# Maintainer
H =
```
LABEL maintainer="stefan.oehrli@trivadis.com"

# Arguments for Oracle Installation ARG ORACLE\_ROOT ARG ORACLE DATA ARG ORACLE BASE ARG ORAREPO

 $H_1$ ENV ORAREPO=\${ORAREPO:-orarepo}\ DOWNLOAD="/tmp/download" \ DOCKER\_SCRIPTS="/opt/docker/bin" \ START SCRIPT="start oud instance.sh" \ CHECK\_SCRIPT="check\_oud\_instance.sh" \ INSTALL\_SCRIPT="setup\_oud.sh" \ USER\_MEM\_ARGS="-Djava.security.egd=file:/dev/./urandom" \ ORACLE\_HOME\_NAME="fmw12.2.1.3.0" \

# Environment variables required for this build (do NOT change)

- ORACLE\_ROOT=\${ORACLE\_ROOT:-/u00}
- ORACLE\_DATA=\${ORACLE\_DATA:-/u01} \
- OUD\_INSTANCE=\${OUD\_INSTANCE:-oud\_docker} \
- PORT="\${PORT:-1389}"
- PORT\_SSL="\${PORT\_SSL:-1636}" \
- PORT\_REP="\${PORT\_REP:-8989}" \
- PORT\_ADMIN="\${PORT\_ADMIN:-4444}" \
- FMW\_OUD\_PKG="p26270957\_122130\_Generic.zip" \
- 00D\_PATCH="p27742743\_122130\_Generic.zip"

# Use second ENV so that variable get substituted ENV ORACLE\_BASE=\${ORACLE\_BASE:-\$ORACLE\_ROOT/app/oracle}\ OUD\_INSTANCE\_BASE=\${OUD\_INSTANCE\_BASE:-\$ORACLE\_DATA/instances}

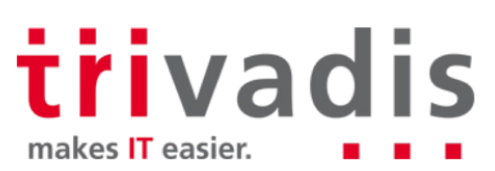

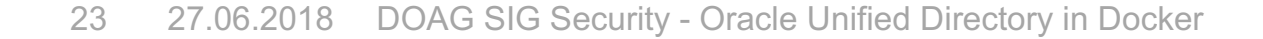

## OUD Docker File (2)

- Task als Benutzer root **Tari**
- Benutzers und Gruppen anlegen a a
- Verzeichnisse erstellen **College**
- Optional bei Bedarf fehlende Pakete a s nachinstalliert
	- tar, gzip und libaio
- **Anpassen der Java Security** 
	- Workaround für EUS siehe MOS Not[e 2397791.](https://support.oracle.com/epmos/faces/DocumentDisplay?id=2397791.1)1

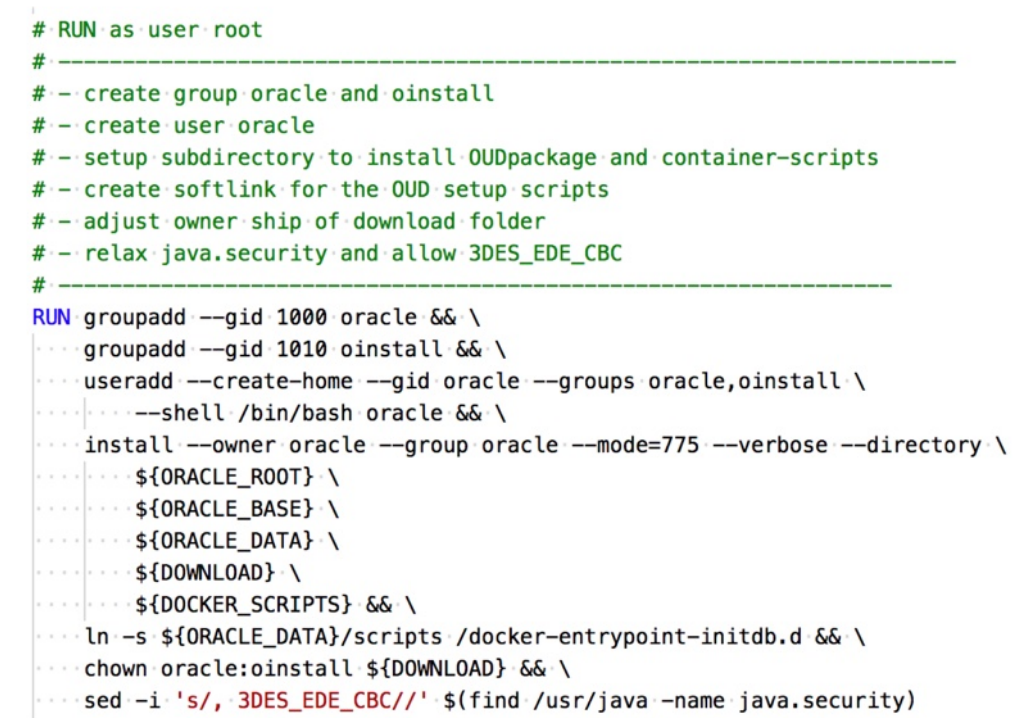

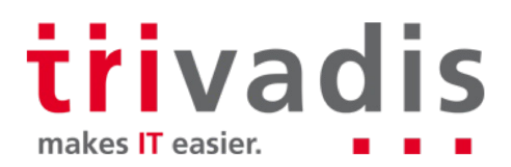

#### OUD Docker File (3)

- Kopieren der Skripte **I**
- Kopieren der Software
- Start der OUD Installation mit setup\_oud.sh
- Start der OUD Base Installation mit setup\_oudbase.sh

# Copy scripts and software

# copy all setup scripts to DOCKER BIN COPY scripts/\* "\${DOCKER\_SCRIPTS}/"

# COPY oud/software and response files COPY \*zip\* install.rsp oraInst.loc "\${DOWNLOAD}/"

# RUN as oracle # Switch to user oracle, oracle software as to be installed with regular user  $# - - - - -$ USER oracle

RUN "\${DOCKER\_SCRIPTS}/\${INSTALL\_SCRIPT}" \${FMW\_OUD\_PKG} \${OUD\_PATCH}

# get the latest OUD base from GitHub and install it RUN "\${DOCKER\_SCRIPTS}/setup\_oudbase.sh"

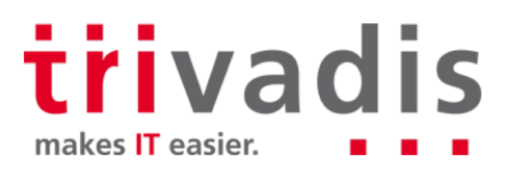

#### OUD Docker File (4)

- Festlegen der Ports für den Export
- Health Check Script
- Verzeichnis \$ORACLE\_DATA als Volume definieren
- start\_oud\_instance.sh als standard Kommando festlegen

# Finalize image

# expose the OUD admin, replication and ldap ports EXPOSE \${PORT} \${PORT\_SSL} \${PORT\_REP} \${PORT\_ADMIN}

# run container health check HEALTHCHECK -- interval=1m -- start-period=5m \ CMD "\${DOCKER\_SCRIPTS}/\${CHECK\_SCRIPT}" >/dev/null || exit 1

# Oracle data volume for OUD instance and configuration files VOLUME ["\${ORACLE\_DATA}"]

# set workding directory WORKDIR "\${ORACLE\_BASE}"

# Define default command to start OUD instance CMD exec "\${DOCKER\_SCRIPTS}/\${START\_SCRIPT}"

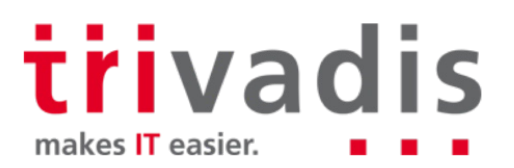

#### OUD Docker Image Grösse

Die so erstellten Images sind unnötig gross a a

- Images enthalten aufgrund der Docker Build Layers die Software in den Layer
- Verwendung des Parameter --*squash* bei *docker build*
	- Alle Layer werden zusammengeführt
	- Intermediate Layer der gross ist «verschwindet»
	- Layer History geht verloren
	- Alternative lokaler Software Download beim Erstellen der Docker Images
		- *setup\_oud.sh* unterstützt dies und kann fehlende Software mit *curl* herunterladen

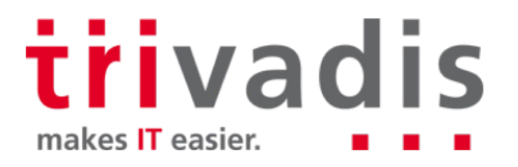

#### Build mit download (1)

**Erstellen eines lokalen HTTP Servers (ja auch ein Docker Container**  $\circledcirc$ **)** 

```
docker run -dit --hostname orarepo \
-p 8080:80 --name orarepo \
-v /Volumes/orarepo:/usr/local/apache2/htdocs/ \
httpd:alpine
```
Kopieren der Software in das Volume Verzeichnis vom HTTP Server

**cd OracleOUD/12.2.1.3.0 cp p26270957\_122130\_Generic.zip /Volumes/orarepo rm p26270957\_122130\_Generic.zip**

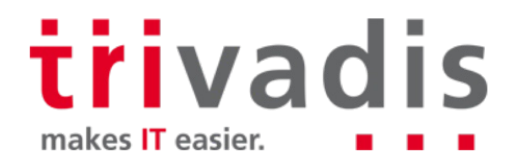

#### Build mit download (2)

IP Adresse des HTTP Servers in eine Variable speichern

```
orarepo_ip=$(docker inspect -f '{{range
.NetworkSettings.Networks}}{{.IPAddress}}{{end}}' orarepo)
```
■ Bei *docker build* entsprechend den Host orarepo angeben

```
docker build --add-host=orarepo:${orarepo_ip} \
-t oracle/oud:12.2.1.3.180322 .
```
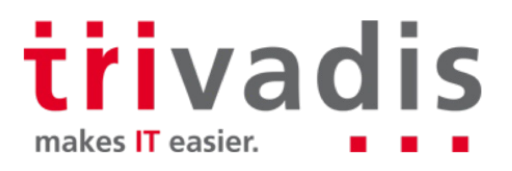

# **Nutzung der OUD Images / Container**

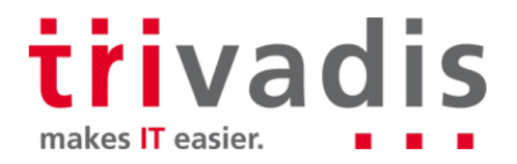

#### Starten eines OUD Containers

■ Mit *docker run* wird ein neuer OUD Container erstellt und gestartet

```
docker run --detach \
--volume /Data/vm/docker/volumes/oudeng:/u01 \
-p 1389:1389 -p 1636:1636 -p 4444:4444 \
--hostname oudeng --name oudeng \
oracle/oud:12.2.1.3.0
```
#### **Parametrisierung**

- Volume Verzeichnis für Ablage der OUD Instanz «ausserhalb» des Containers
- Definition der Parameter für das Port Forwarding
- Angabe eines Hostnamens und Container Namen

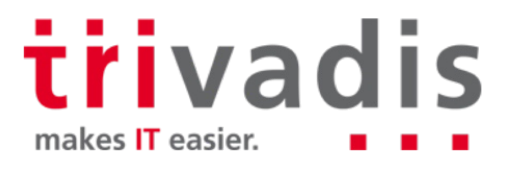

#### Anpassung des OUD Container

- Anlegen einer Beispiel Instanz P.
- Spezifische Instanzen durch **I** 
	- Parametrisierung
	- Umgebungsvariablen
	- Konfigurationsdateien

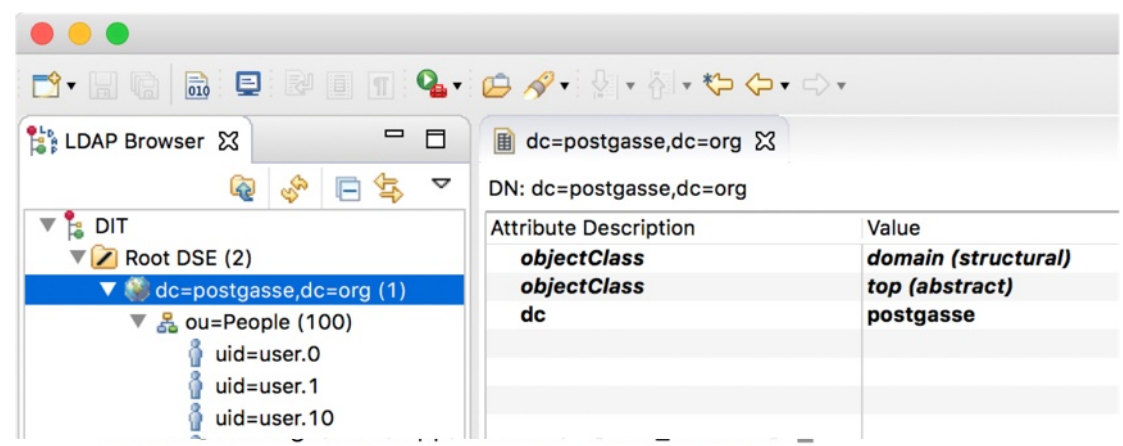

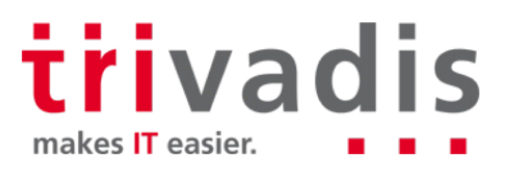

#### **Container Variablen**

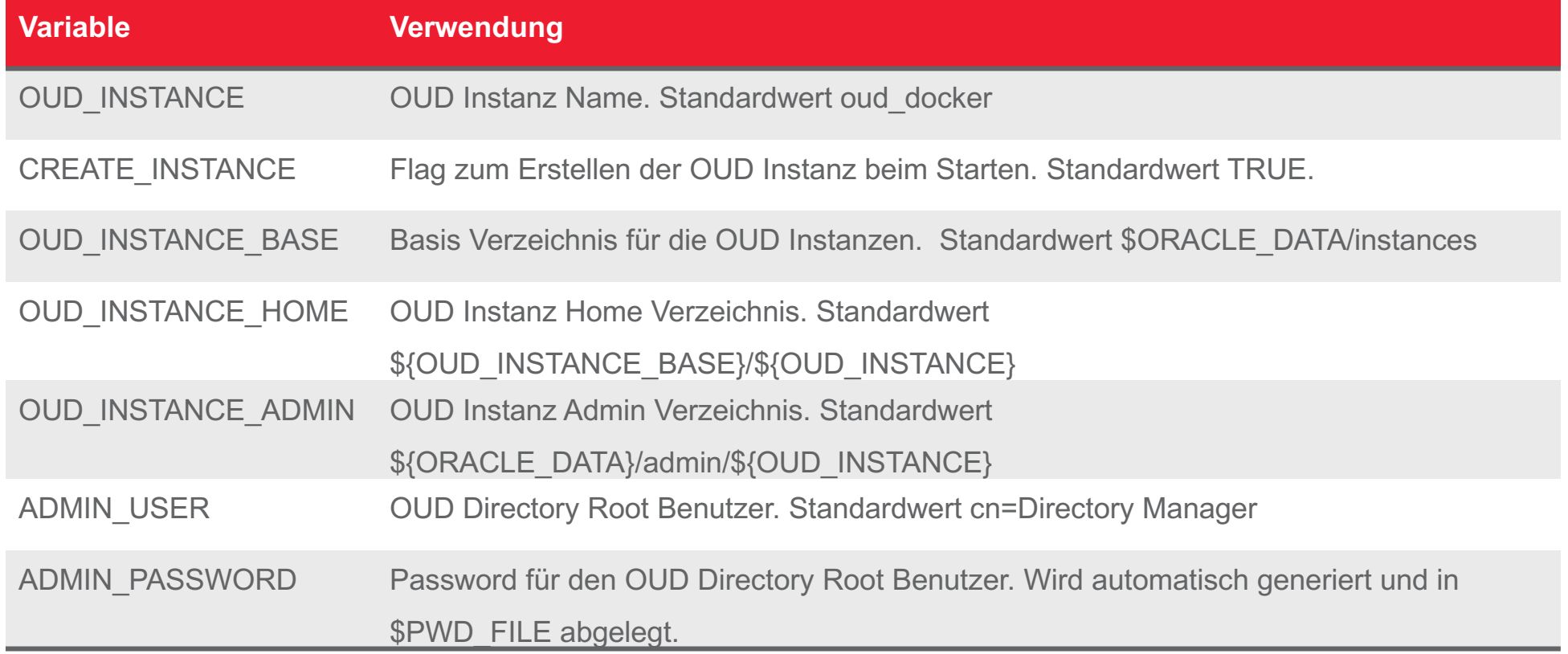

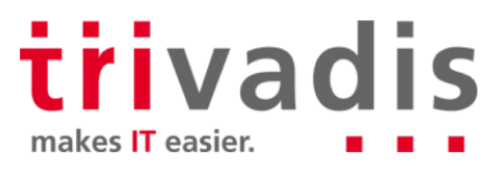

#### **Container Variablen**

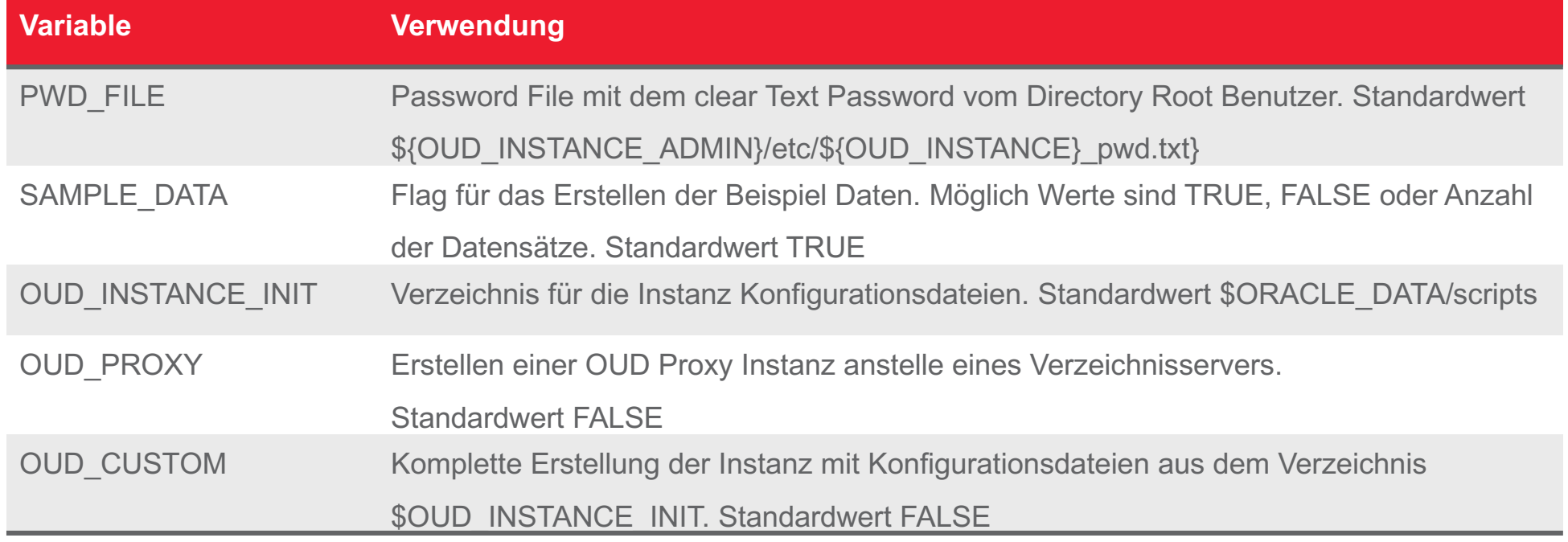

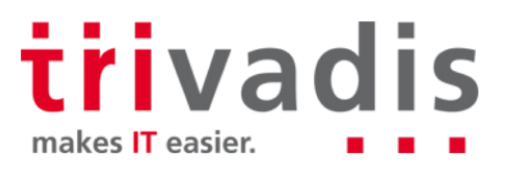

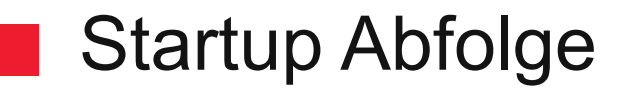

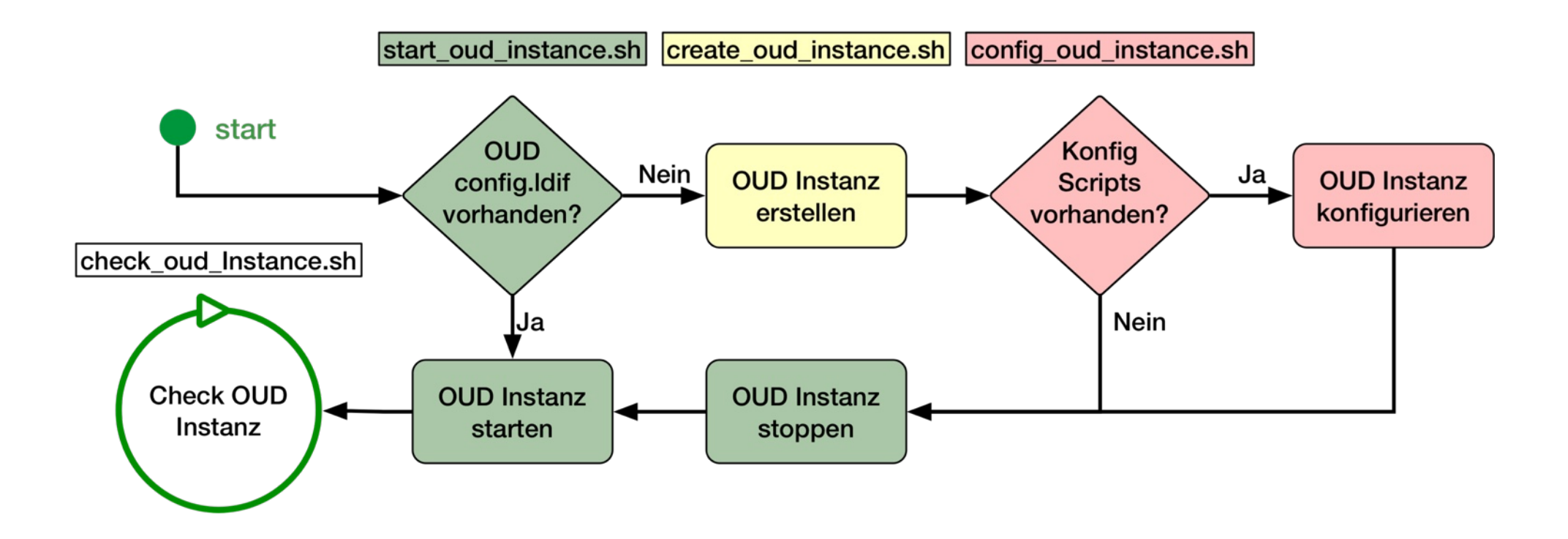

trivadis

makes IT easier.

#### **OUD Docker Skripte**

- **check\_oud\_instance.sh** Healthcheck des Docker Containers
- **config oud instance.sh** konfiguration der OUD Instanz anhand von Konfigurationsdateien (\*.sh, \*.conf, \*.ldif) in \${OUD\_INSTANCE\_ADMIN}/create
- **create oud instance.sh** erstellt die OUD Instanz
- setup oud.sh wird beim Build zur Installation von OUD benötigt
- **setup\_oudbase.sh** wird beim Build zur Installation der OUD Base genutzt.
- start\_oud\_instance.sh startet die OUD Instanz und definiert entsprechende Signal Handler für SIGINT, SIGTERM und SIGKILL
	- Ist keine OUD Instanz vorhanden, wird das Skript **create\_oud\_instance.sh** aufgerufen.

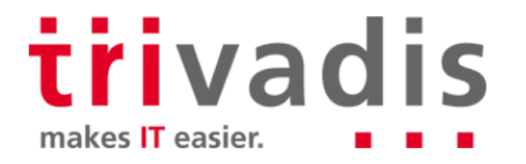

# **Anwendungsfälle und Demo**

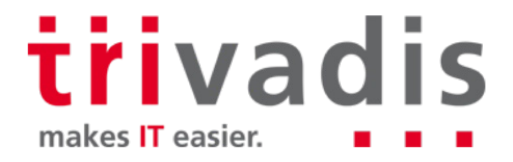

#### Mögliche Anwendungsfälle

- Adhoc Testinstanz für die Analyse von OUD Problemen **Tale** 
	- Z.b im Rahmen eines Service Requests
	- Testmigration von ODSEE nach OUD
- Entwicklung eines OUD Proxy für die Integration weiteren Verzeichnissen
- Einsatz von Oracle Enterprise User Security mit OUD
- Testen verschiedener OUD Versionen
- Replikation von mehreren OUD Instanzen in verschiedenen Docker Containers
- OUDSM Container
- Und vieles mehr

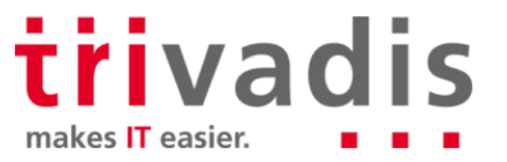

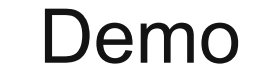

**Example 1** Erstellen einer OUD Proxy Instanz für EUS mit AD Integration

```
docker run --detach \
--volume /Data/vm/docker/volumes/doag :/u01 \
-p 1389:1389 -p 1636:1636 -p 4444:4444 \
-e OUD_CUSTOM=TRUE -e BASEDN="dc=postgasse,dc=org" \
-e OUD_INSTANCE=oud_adproxy \
--hostname oudad.postgasse.org --name doag 
oracle/oud:12.2.1.3.180322
```
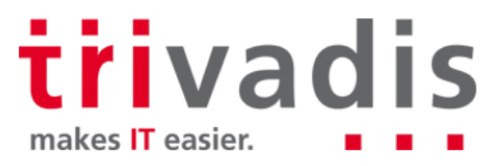

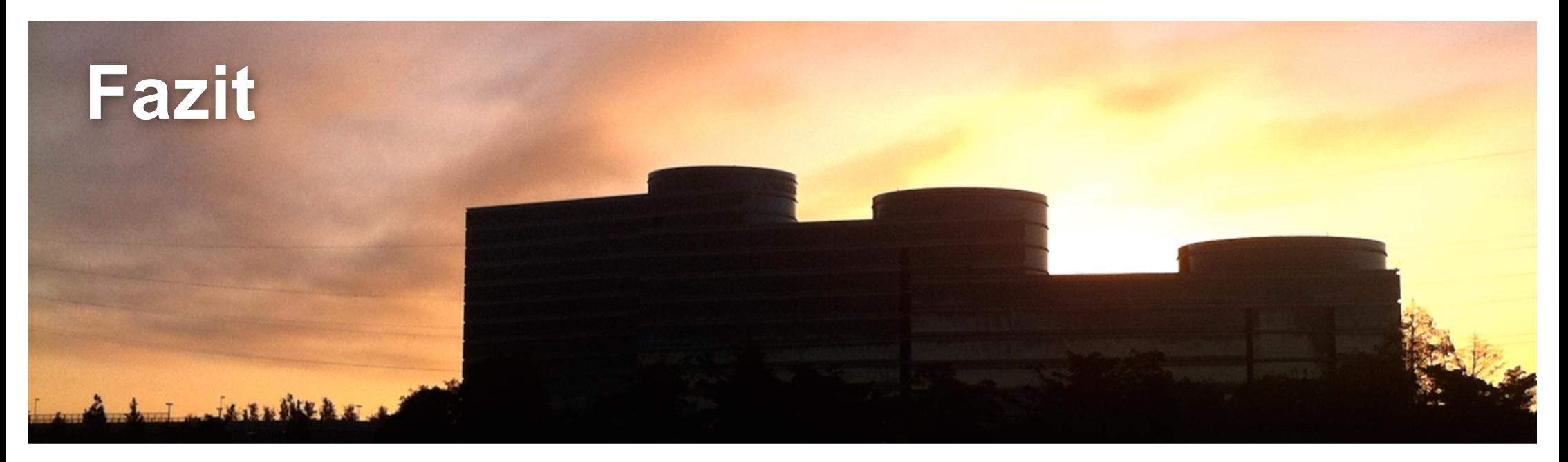

- Der Aufbau von OUD in Docker ist relativ einfach und bietet einiges
- OUD Docker Images lassen sich in vielen Bereichen einsetzen
- Lizenzierung von Oracle Produkten in Docker ist generell Suboptimal  $\odot$
- Allenfalls gibt es bald auch Offizielle Oracle Docker Build Skripte für OUD

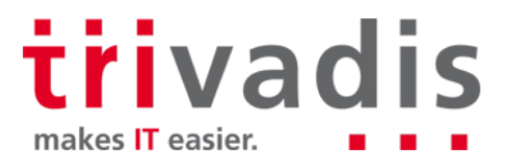

#### Links und Quellen

- Oracle Container Registr[y https://container-registry.oracle.com](https://container-registry.oracle.com/)
- Oracle Docker GitHu[b https://github.com/oracle/docker-image](https://github.com/oracle/docker-images)s
- Blog Post OUD to go on Raspberry Pi Zer[o http://url.oradba.ch/2AHzfb](http://url.oradba.ch/2AHzfbi)i
- My Oracle Support OUD 12c Zertifizierun[g https://url.oradba.ch/MOSoud12](https://url.oradba.ch/MOSoud12c)c
- Stefan Oehrli GitHub Docker Repositor[y https://github.com/oehrlis/docke](https://github.com/oehrlis/docker)r
- OUD Umgebungsskript[e https://github.com/oehrlis/oudbas](https://github.com/oehrlis/oudbase)e
- Blog Post Smaller Oracle Docker Image[s https://url.oradba.ch/2ut6jEH](https://url.oradba.ch/2ut6jEH)
- OUD 12c EUS Integration Failing with Message "no cipher suites in common" [https://support.oracle.com/epmos/faces/DocumentDisplay?id=2397791.](https://support.oracle.com/epmos/faces/DocumentDisplay?id=2397791.1)1

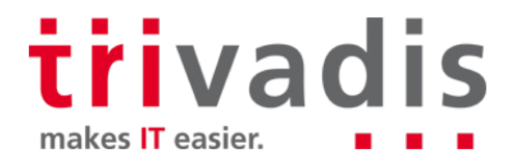

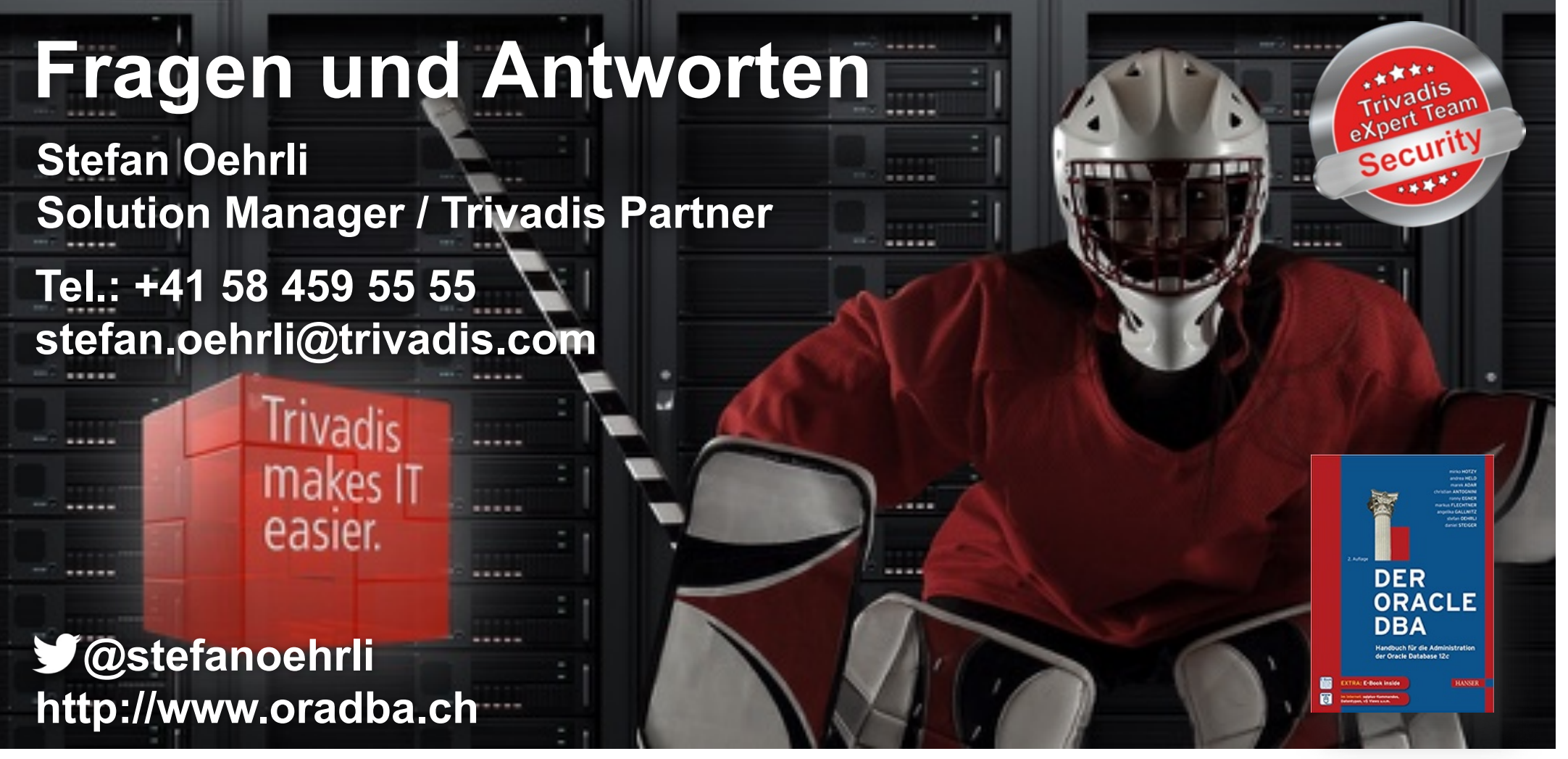

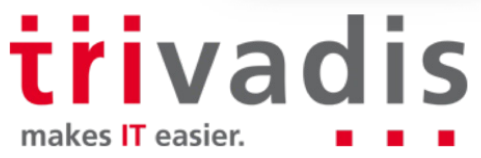